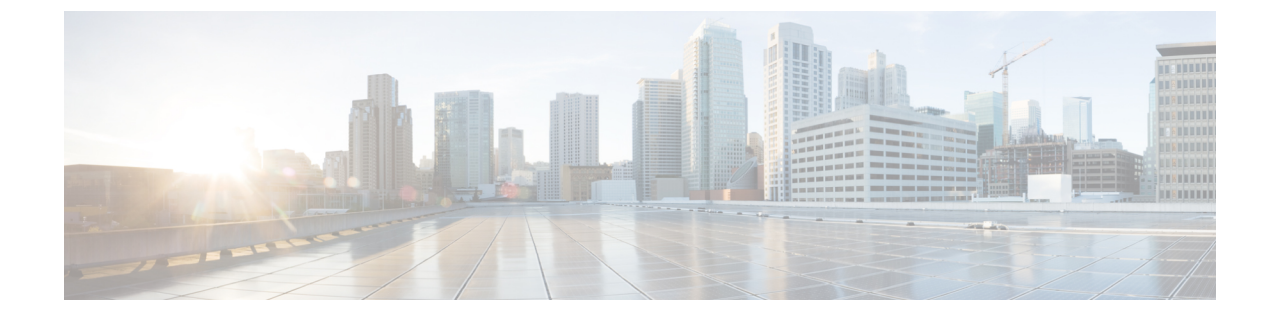

# センサーの表示

この章は、次の項で構成されています。

- シャーシ [センサーの表示](#page-0-0) (1 ページ)
- [サーバのセンサーの表示](#page-6-0) (7 ページ)

# <span id="page-0-0"></span>シャーシ センサーの表示

### 電源センサーの表示

### 手順

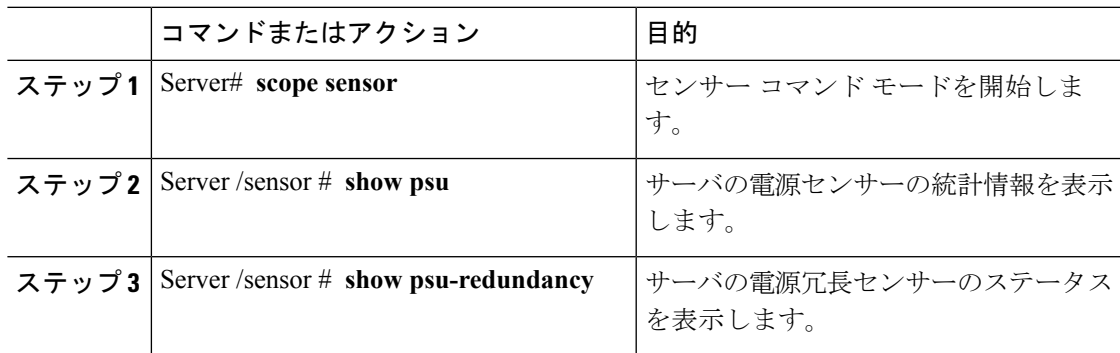

### 例

次に、電源センサーの統計情報を表示する例を示します。

```
Server# scope sensor
Server /sensor # show psu
Name Sensor Status Reading Units Min. Warning Max. Warning Min. Failure
Max. Failure
------------ -------------- -------- ------ ------------ ------------ -------------
-------------<br>SU1_PIN
          Normal 102 Watts N/A 882 N/A
   1098
```
 $\mathbf I$ 

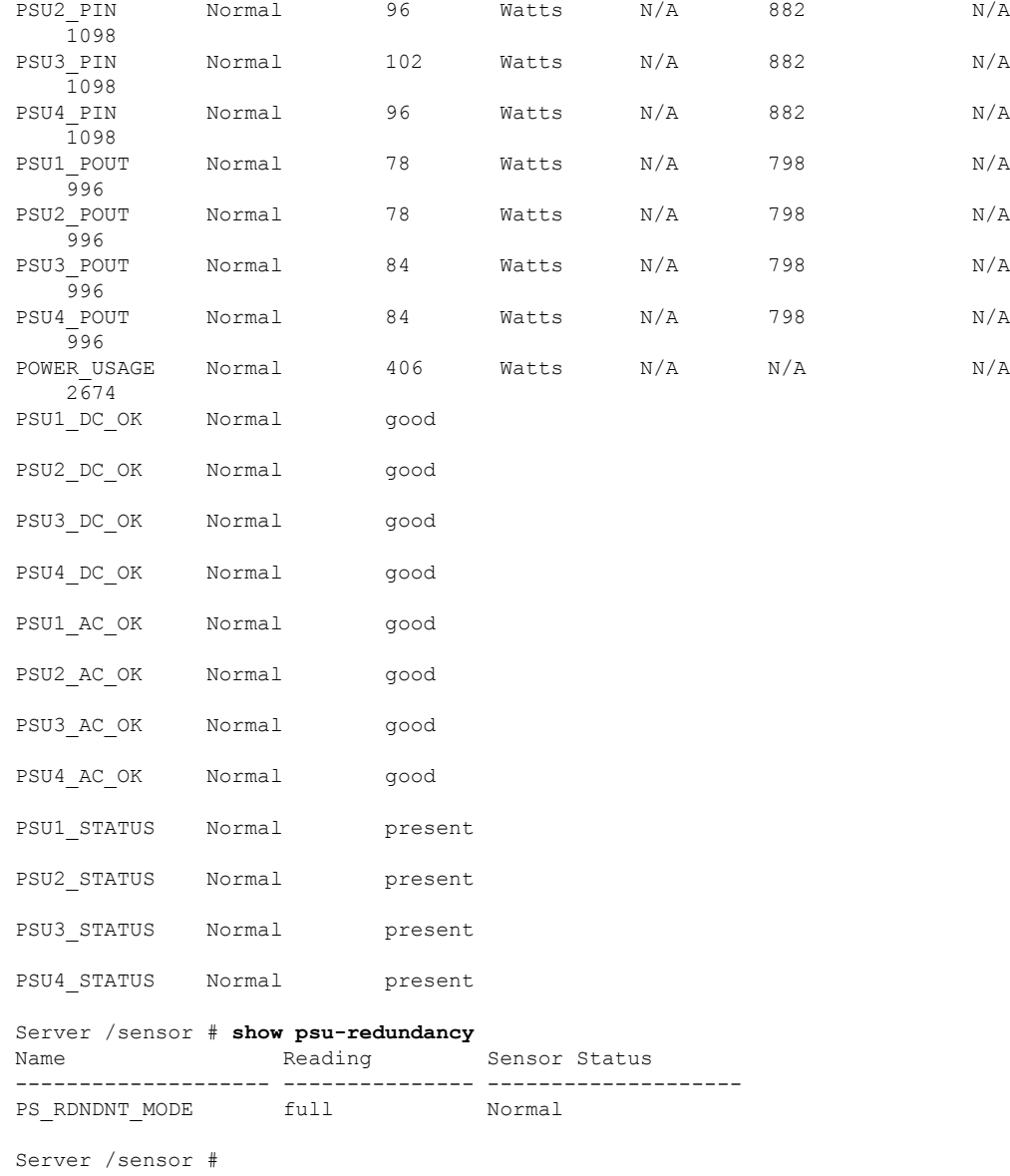

# ファン センサーの表示

手順

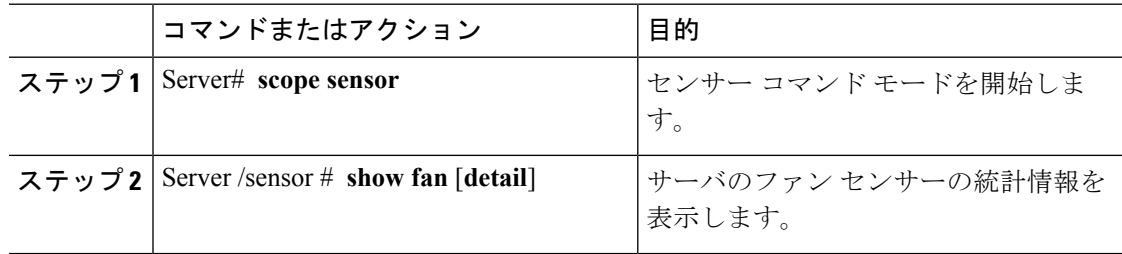

### 例

次に、ファン センサーの統計情報を表示する例を示します。

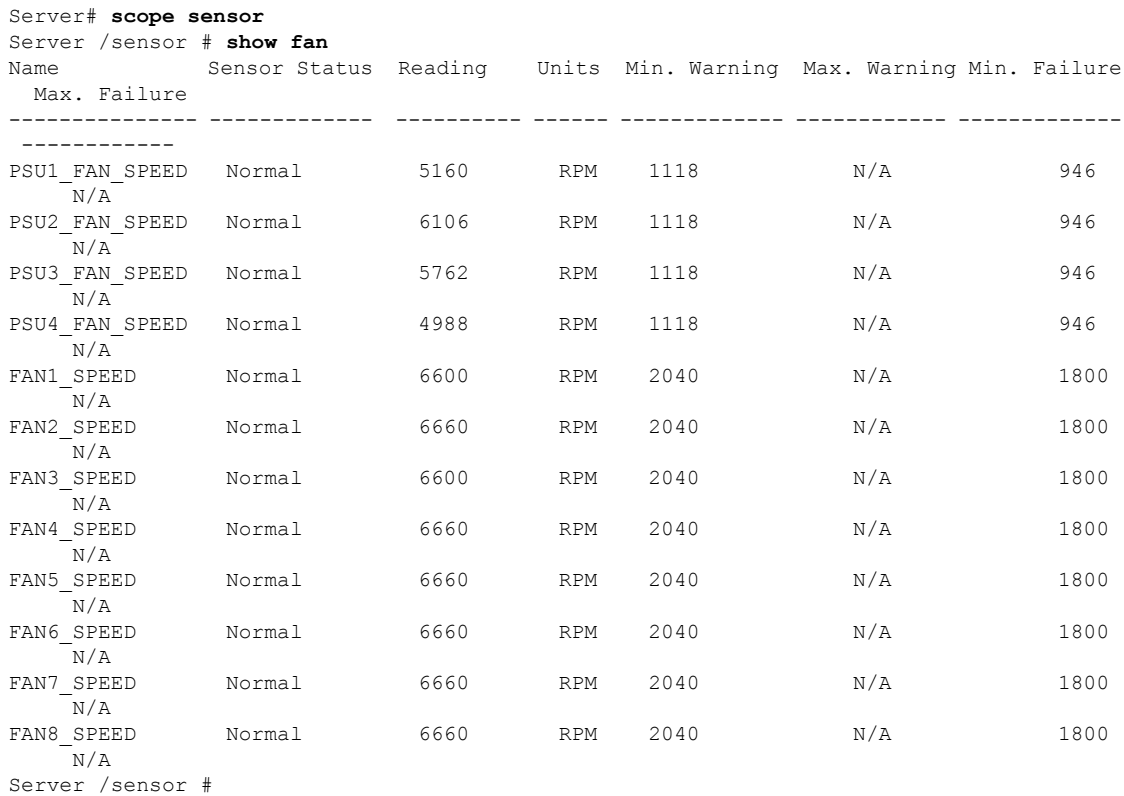

### 電流センサーの表示

手順

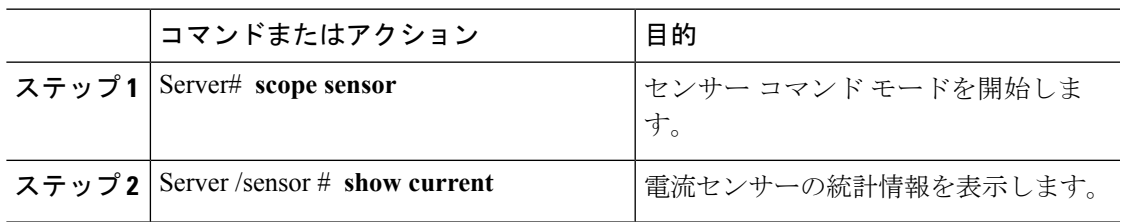

### 例

次に、電流センサーの統計情報を表示する例を示します。

```
Server# scope sensor
Server /sensor # show current<br>Name Sensor Status Read
           Sensor Status Reading Units Min. Warning Max. Warning Min. Failure Max.
Failure
```
I

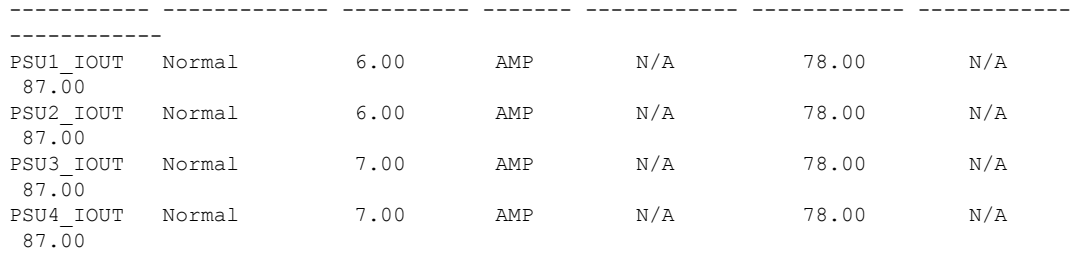

Server /sensor #

## 電圧センサーの表示

#### 手順

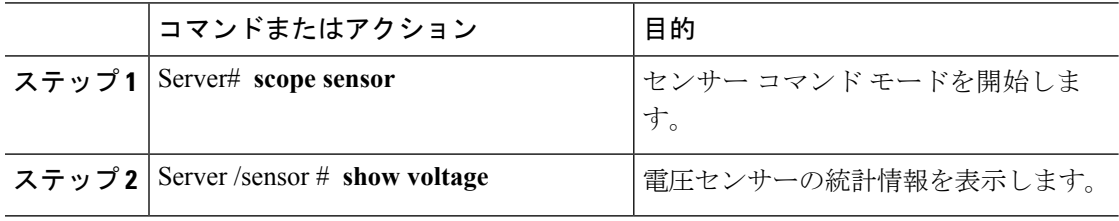

### 例

次に、電圧センサーの統計情報を表示する例を示します。

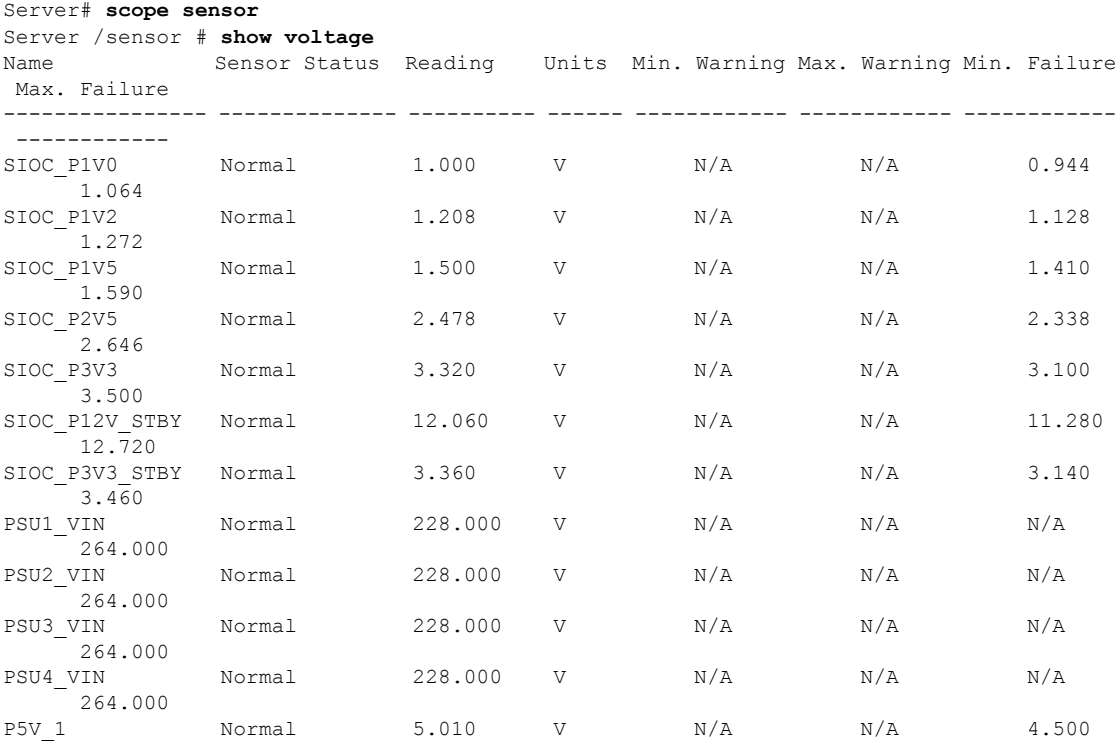

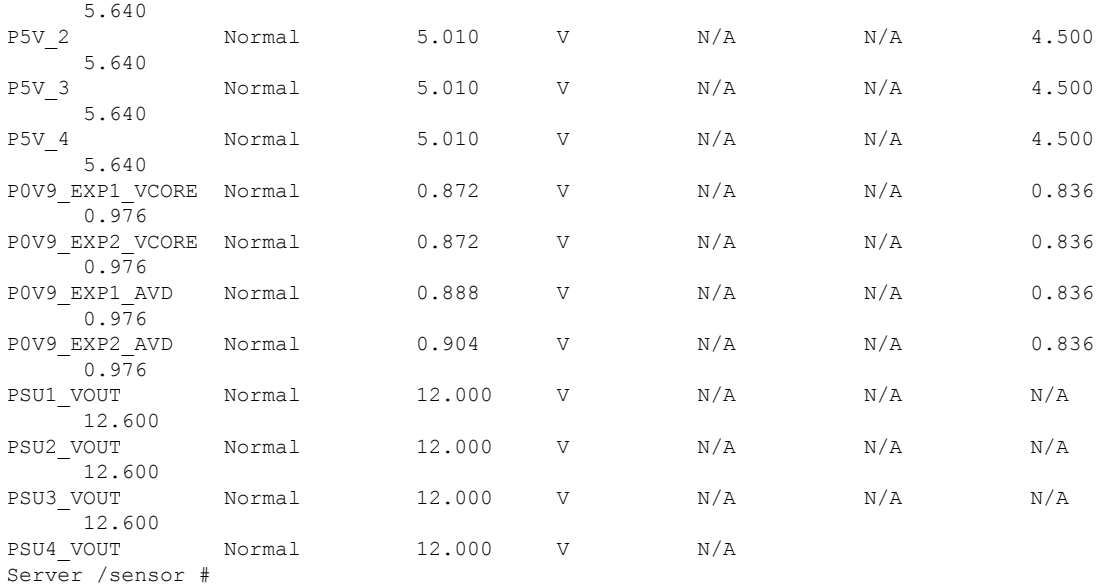

# 温度センサーの表示

Ι

手順

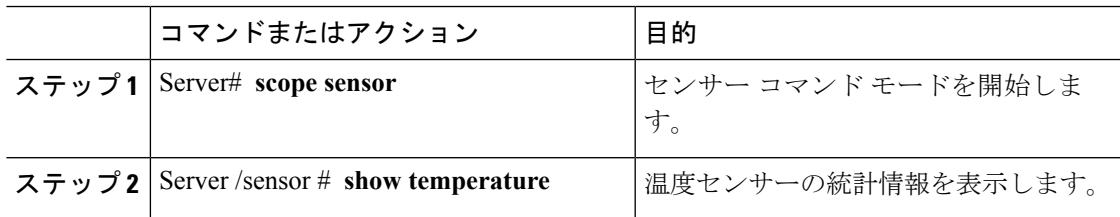

### 例

次に、温度センサーの統計情報を表示する例を示します。

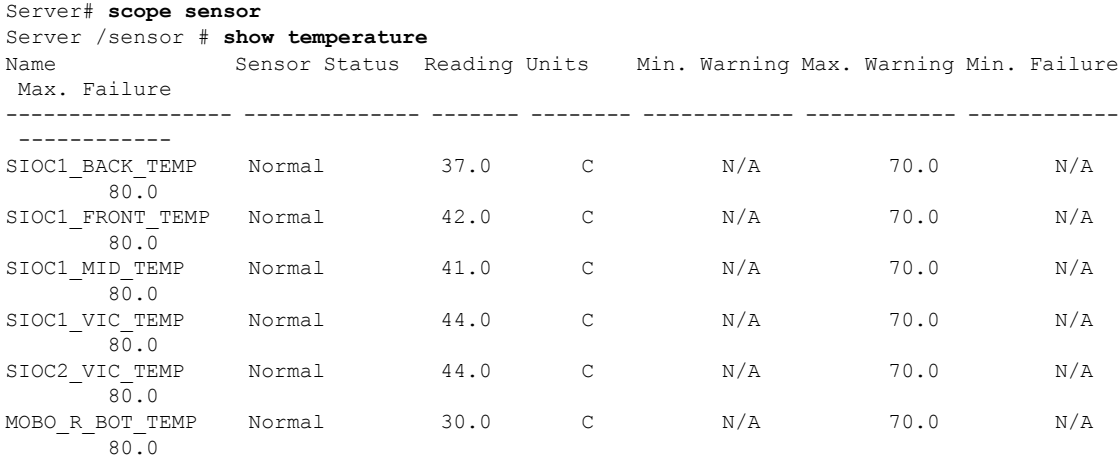

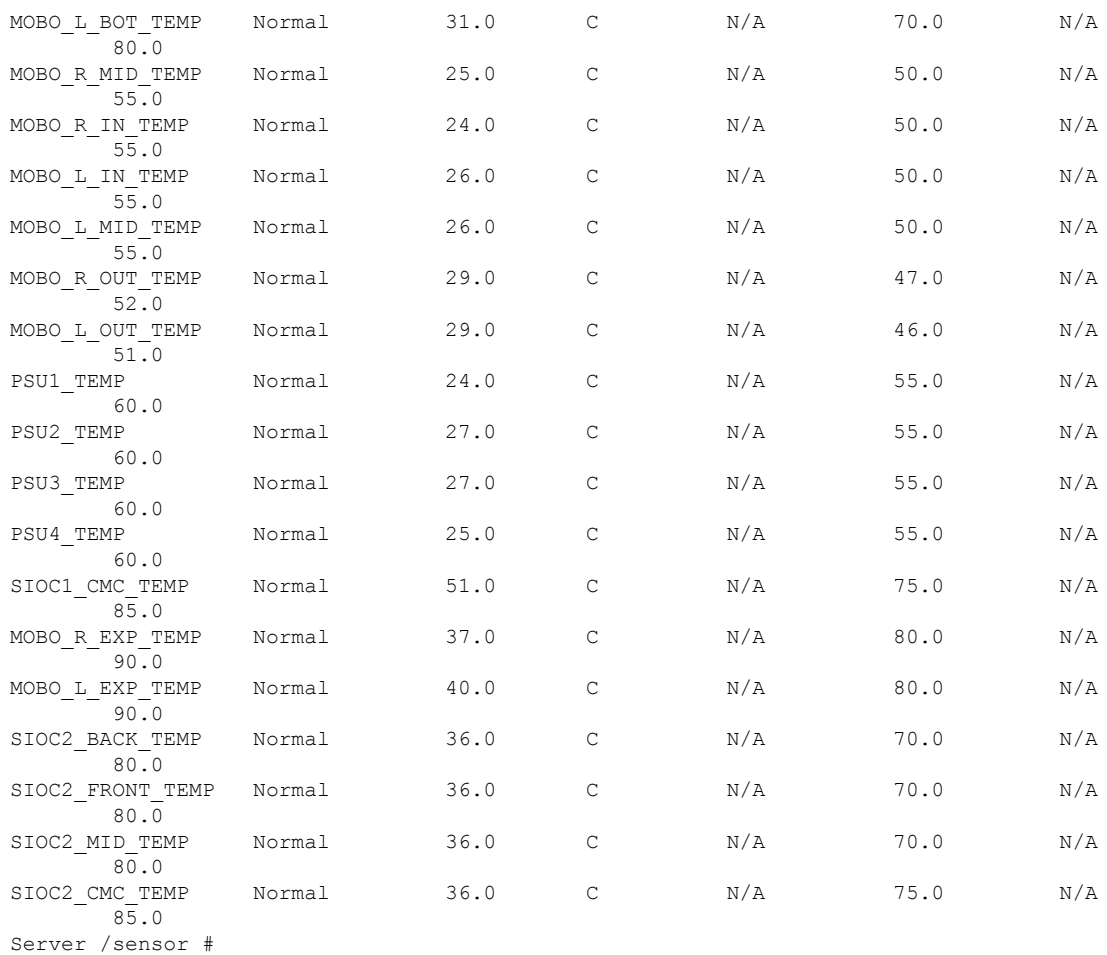

### **LED** センサーの表示

#### 手順

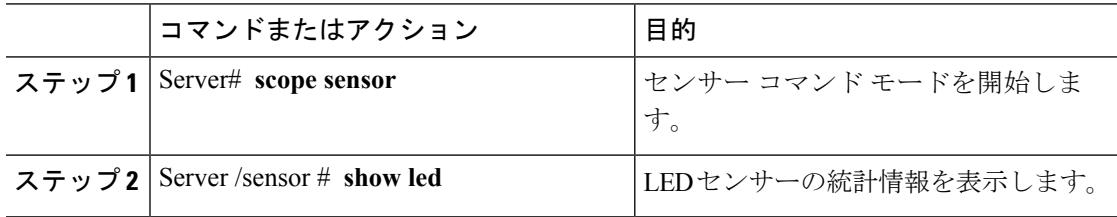

### 例

この例では、LED センサーの統計情報を表示します。

Server# **scope sensor** Server /sensor # **show led** LED State LED Color ------------------------- ---------- --------

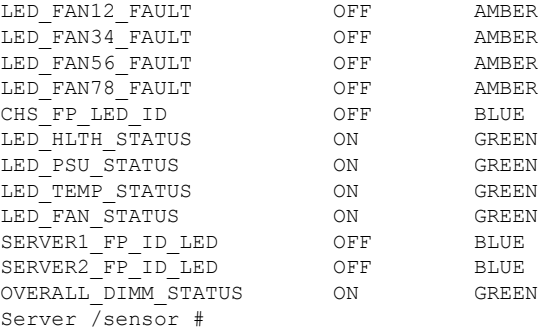

# <span id="page-6-0"></span>サーバのセンサーの表示

# ストレージ センサーの表示

#### 手順

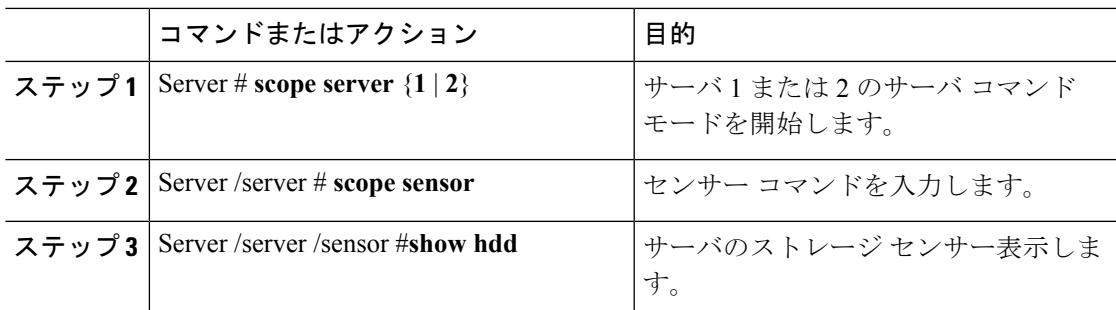

### 例

この例では、サーバのストレージ センサーが表示されます。

Server# **scope server 1** Server /server #**scope sensor** Server /server /sensor #**show hdd** Name Status -------------------- -------------------- SSD1\_PRS inserted SSD2 PRS inserted

Server server /sensor #

### 電流センサーの表示

### 手順

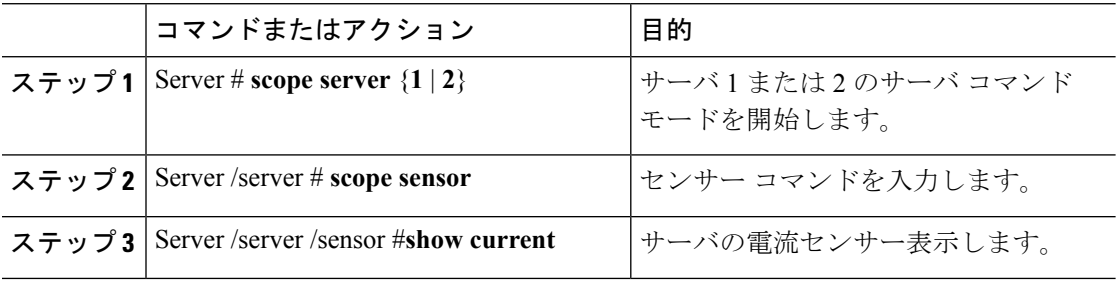

### 例

この例では、サーバの電流センサーが表示されます。

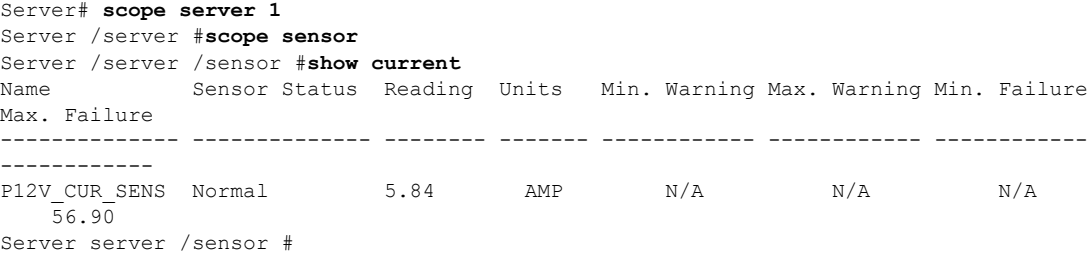

### **LED** センサーの表示

#### 手順

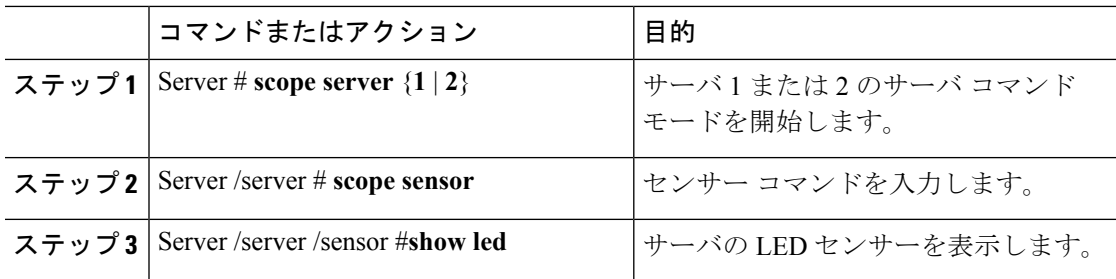

### 例

この例では、サーバの LED センサーが表示されます。

```
Server# scope server 1
Server /server #scope sensor
Server /server /sensor #show led
LED Name LED State LED Color
------------------------- ---------- --------
```
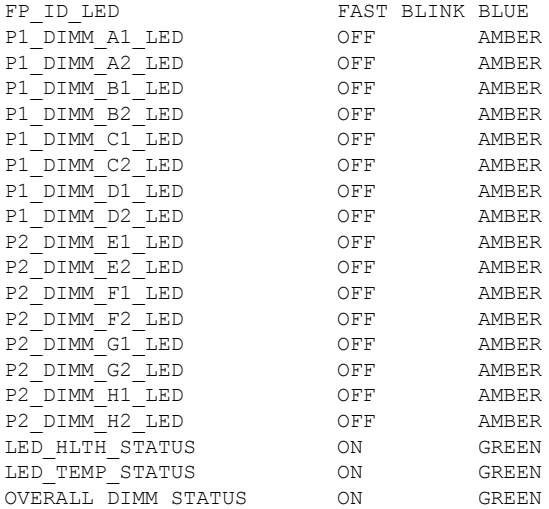

Server server /sensor #

## 温度センサーの表示

#### 手順

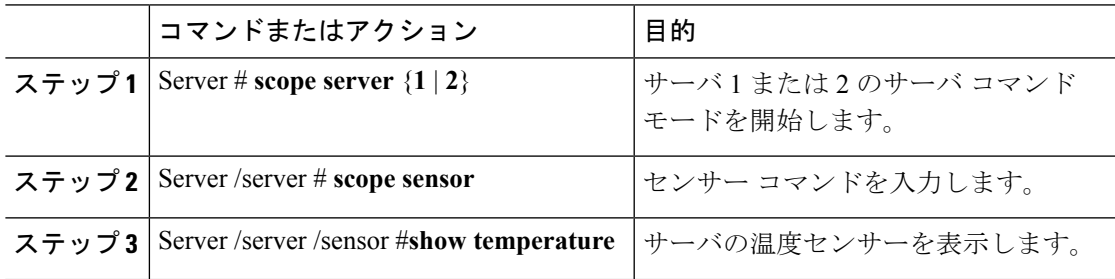

### 例

I

この例では、サーバーの温度センサーが表示されます。

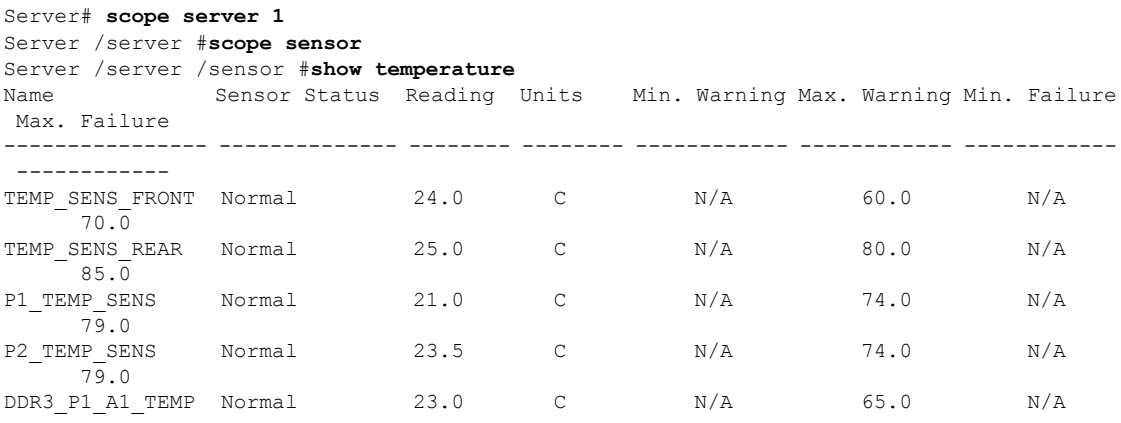

I

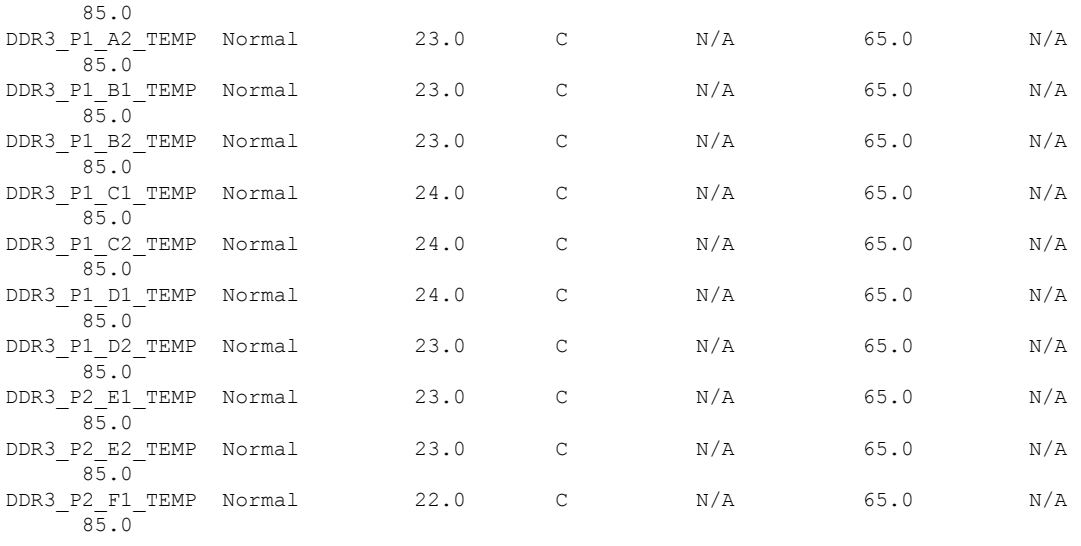

Server server /sensor #

## 電圧センサーの表示

#### 手順

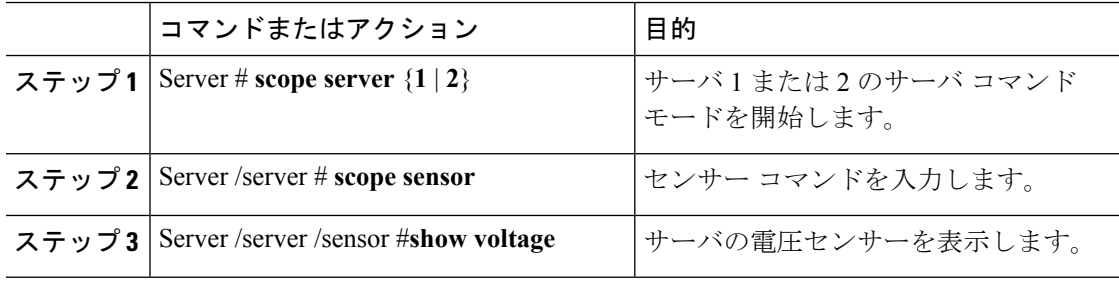

### 例

この例では、サーバの電圧センサーが表示されます。

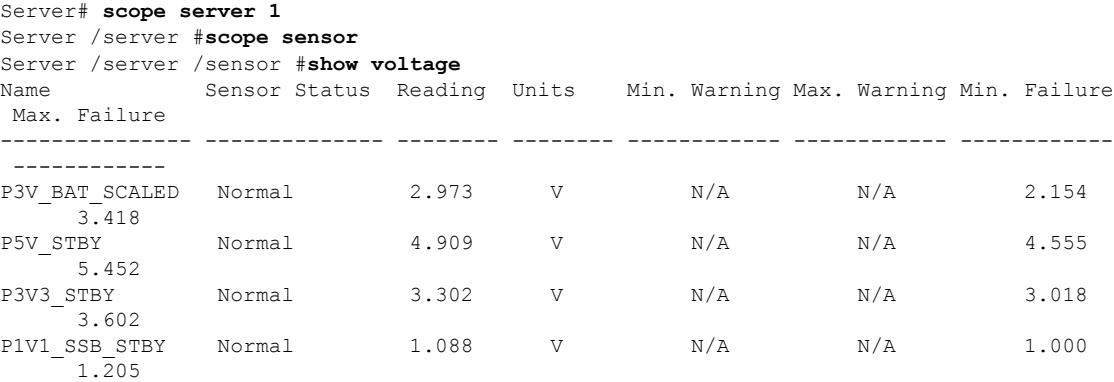

I

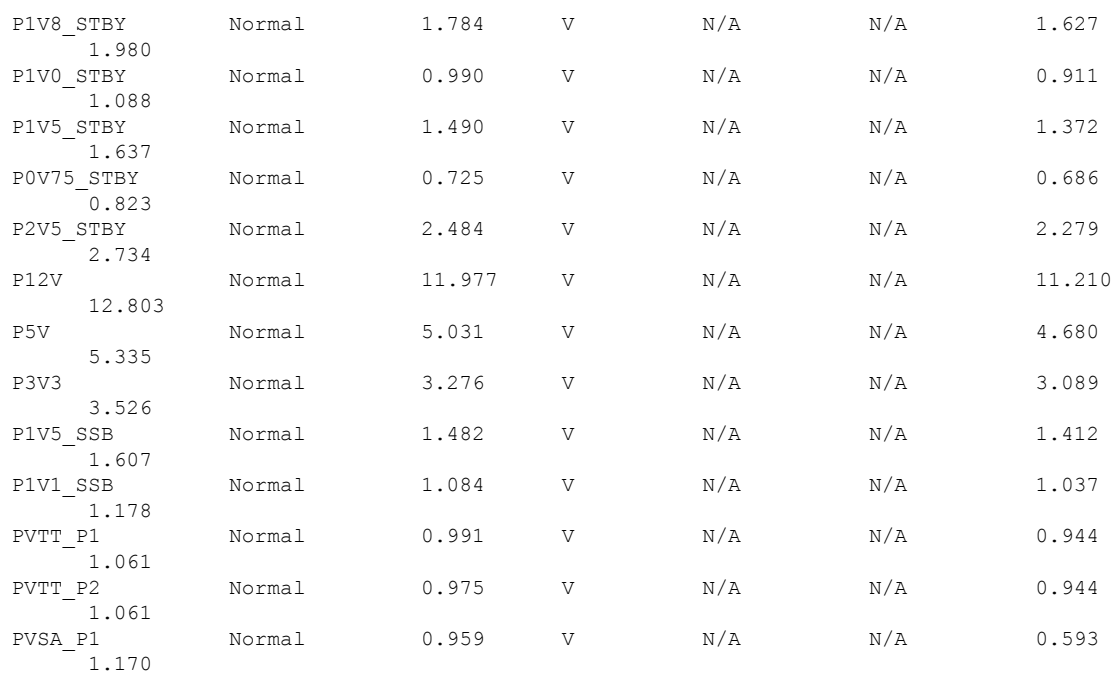

Server server /sensor #

 $\mathbf I$